# **Explicación previa a la aplicación de la prueba TOFAS**

**Para personal de apoyo logístico y técnico**

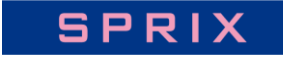

# **Contenido**

- 1. Flujo hasta la aplicación de la prueba
- 2. Recepción de ID y contraseña de los estudiantes
- 3. Preparación previa al día de la prueba: Información importante
- 4. Consideraciones durante la prueba
- 5. Procedimientos en caso de problemas
- 6. Consultas y respuestas

# **1. Flujo hasta la aplicación de la prueba**

- 1. Registro de los estudiantes en la página web del OPCE
	- → Completado

4. Día de la prueba

- 2. Recepción de ID y contraseñas de los estudiantes
- 3. Preparativos previos al día de la prueba

#### **2. Recepción de ID y contraseña de los estudiantes**

- La lista que contiene ID y contraseña de los estudiantes podrá descargarla de la página web del OPCE.
- Las ID y contraseñas de prueba son diferentes para cada nivel (por ejemplo, nivel 3 y 6). (Ejemplo: ID y contraseña de Elemental: XXX0001, ID y contraseña de Medio: ZZZZ0001)
- Para cada nivel (Elemental y Medio), se proporcionará una ID y contraseña de respaldo adicional. Utilice las cuentas de respaldo en situaciones de emergencia, como cuando no pueda iniciar sesión o deba interrumpir la prueba.
- Tenga en cuenta que si cambia el nivel de prueba (Elemental o Medio), las ID y contraseñas serán diferentes para cada nivel de prueba.

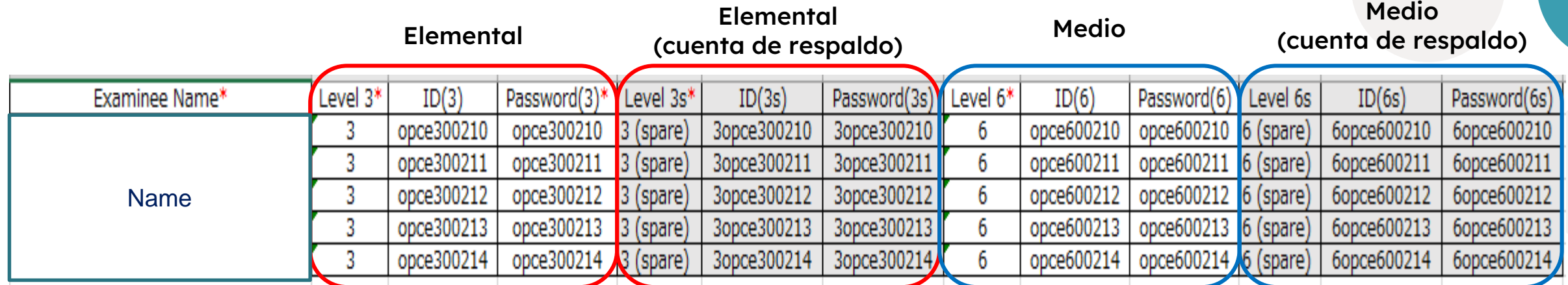

#### **3. Preparación previa al día de la prueba**

• Por favor, realice una verificación del entorno en todos los dispositivos donde se llevará a cabo la prueba.

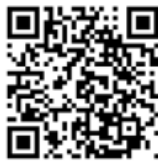

Comprobador de entorno: <https://onl.bz/CiiuiQF>

Domain

https://api.testing-lib.foresta.jp

https://api-testing.ct.cbt-for-school.jp

https://files.testing-lib.foresta.jp/public/lib/MathJax-2.7.5/MathJax.js?config=TeX-AMS CHTML

https://files.testing-lib.foresta.jp/public/lib/arabic-mathjax/dist/arabic.js

Asegúrese de que todos los estados estén marcados con ✓.

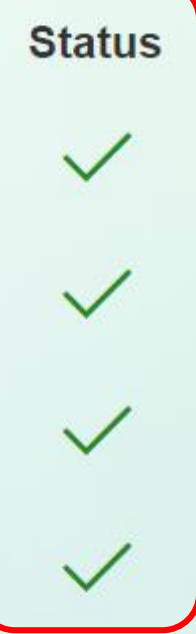

## **3. Preparación previa al día de la prueba (gestión de errores)**

• En caso de que el comprobador de entorno muestre un resultado negativo:

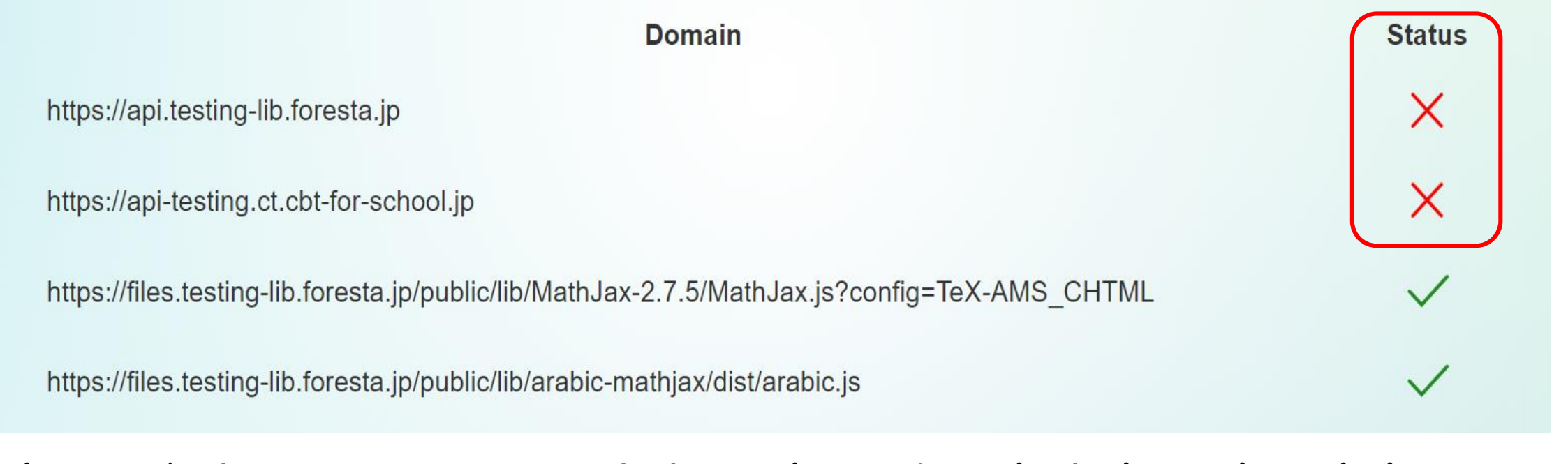

Si uno o más elementos muestran un resultado negativo, por favor siga las instrucciones siguientes.

## **3. Preparación previa al día de la prueba (gestión de errores)**

#### **En caso de resultado negativo:**

- Posibilidad de restricción de acceso (patrón típico en las unidades educativas)
- $\rightarrow$  Verifique que los dominios marcados con " $\chi$ " no se encuentren restringidos.

→ Realice la comprobación nuevamente, si todos los estados de verificación tienen la marca "✓" (OK), entonces se confirma que todo esta correcto.

- Si el problema persiste a pesar de las acciones anteriores:
- Intente actualizar la página varias veces.

- Si el resultado "**X**" cambia después de varios intentos en "✓" (OK), es probable que haya problemas de red (conexión de red débil), por lo que tomen atención en la unidad educativa.

Si la ubicación con "**X**" sigue siendo la misma,

- intente realizar la prueba con otro dispositivo.
- Envíe una captura de pantalla o una foto con la imagen de la página de verificación (donde aparece " **X** ").

### **3. Preparación previa al día de la prueba**

#### **Para la aplicación de la prueba, por favor prepare lo siguiente:**

- La lista de los ID y contraseñas obtenidos para la prueba.
	- $\mathbb X$  Por favor, asegúrese de no cometer errores al distribuir los ID y contraseñas de los estudiantes.
- Verificación previa a la prueba (Demostración)

※ Asegúrese de practicar cómo realizar y operar la prueba con el siguiente enlace de demostración. Demo de TOFAS (Cálculo) véase el siguiente URL:

**[https://testing.tofas.education/login?schedule\\_code=demo2-01&org\\_code=int\\_0033\\_GlobalDivision](https://testing.tofas.education/login?schedule_code=demo2-01&org_code=int_0033_GlobalDivision)**

Nv.1 (ID&contraseña son los mismas):ID: **demoes-100 Contraseña: demoes-100**

- Hojas de papel para tomar notas (varias por persona).
- Lápices, portaminas, y gomas de borrar.

### **3. Preparación previa al día de la prueba**

• El URL de la prueba y el código QR. **https://onl.bz/ggerepv**

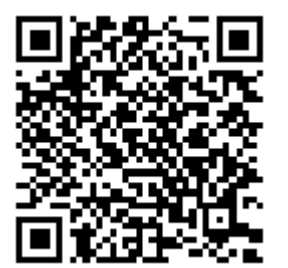

# **4. Consideraciones durante la prueba**

#### Para la aplicación de la prueba, tenga en cuenta lo siguiente:

- ¿Se ha ingresado correctamente la URL de la prueba y se muestra la pantalla de prueba de TOFAS?
- ¿Hay algún estudiante que no pueda iniciar la prueba debido a que la pantalla se ha detenido o las ID y contraseñas son incorrectas?
- ¿Están utilizando calculadoras u otras herramientas de cálculo?
- ¿Los estudiantes están demasiado cerca entre sí? (¿Se han tomado todas las medidas necesarias para prevenir el fraude?) Si los estudiantes están demasiado cerca, por favor tome medidas para evitar el fraude, como realizar la prueba con un retraso de tiempo entre los estudiantes cercanos. Por favor, siga los procedimientos habituales en caso de que el estudiante deje su asiento durante la prueba.
- Consulte las instrucciones para la gestión de problemas para decidir si debe permitir que el estudiante vuelva a realizar la prueba.
- En lugar de cerrar la pantalla directamente, el estudiante debe **asegúrarse de hacer clic en el botón "Finalizar" para terminar la prueba**. (Consulte la página siguiente para más información).

#### **¿Cómo tomar TOFAS?**

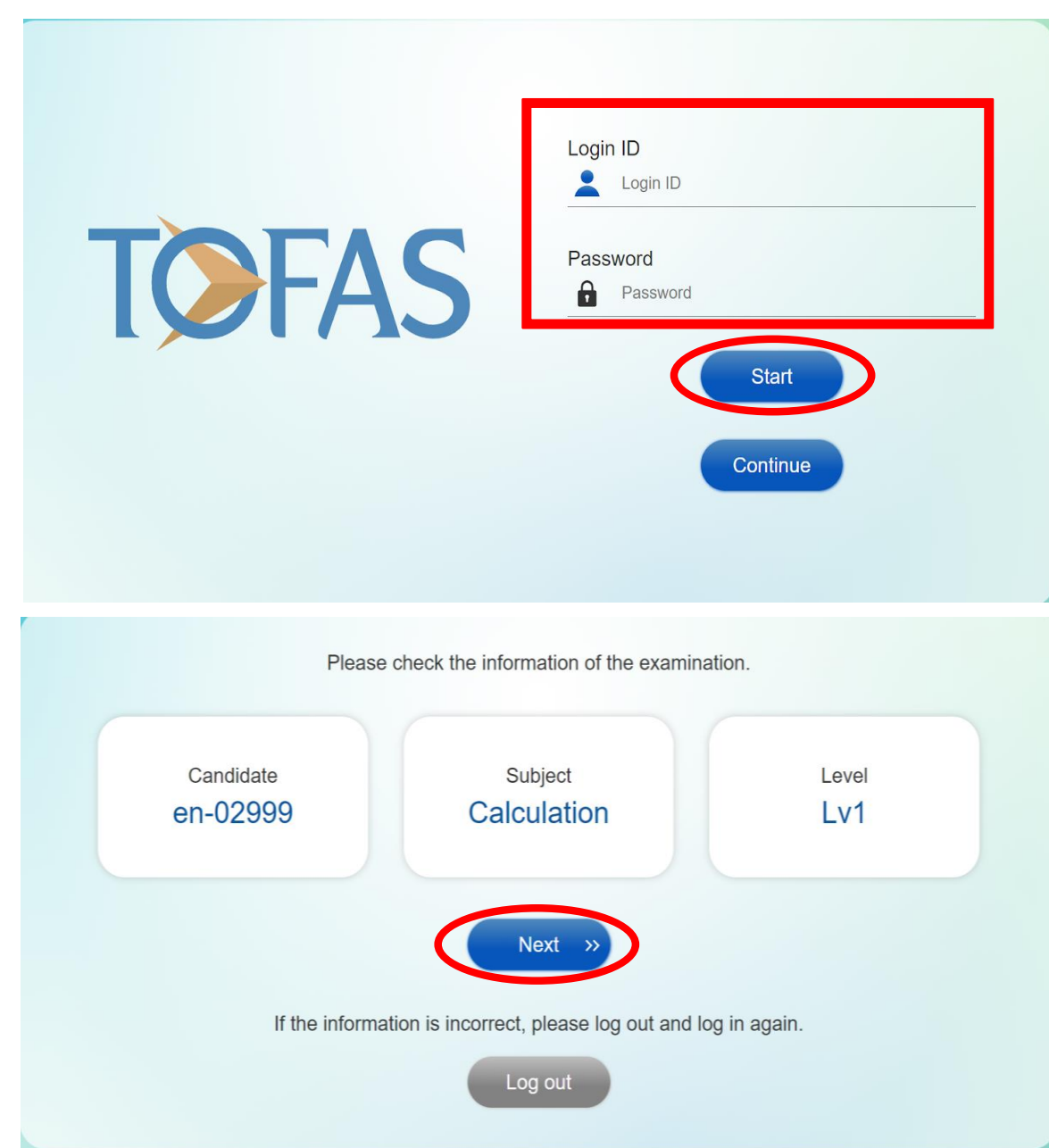

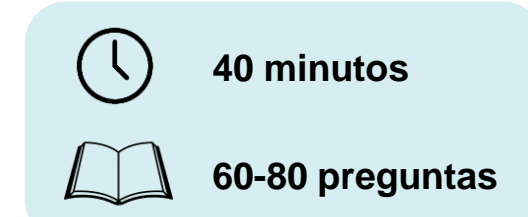

 $(1)$  Acceda al sitio web a través de la URL.

② Ingrese el ID de inicio de sesión y la

contraseña.

③ Presione el botón "Iniciar".

 $(4)$  Se mostrará su nombre, tema y nivel. Verifique si la información es correcta.

⑤ Presione el botón "**Siguiente**".

#### **¿Cómo tomar TOFAS?**

Let's see 'Tutorial' before starting!

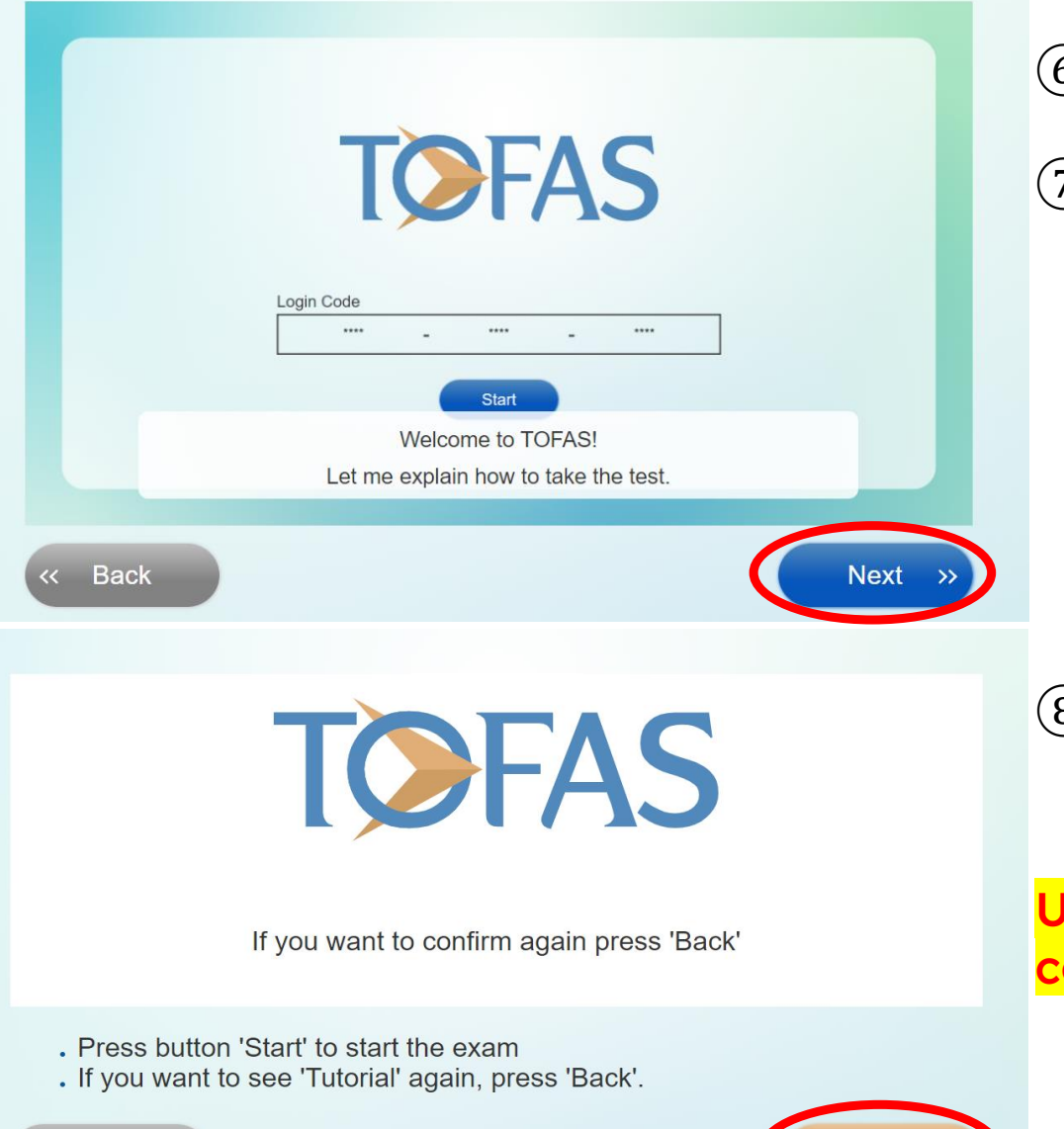

Start  $\rightarrow$  )

 $6$ ) Lea las diapositivas del tutorial.

⑦ Presione el botón "**Siguiente**".

⑧ Presione el botón "**Iniciar**" para comenzar la prueba.

Una vez que presione el botón Iniciar, no podrá comenzar de nuevo. Por favor tenga cuidado.

#### ⇒ **¡¡¡Comienza la prueba!!!**

#### **¿Cómo terminar TOFAS?**

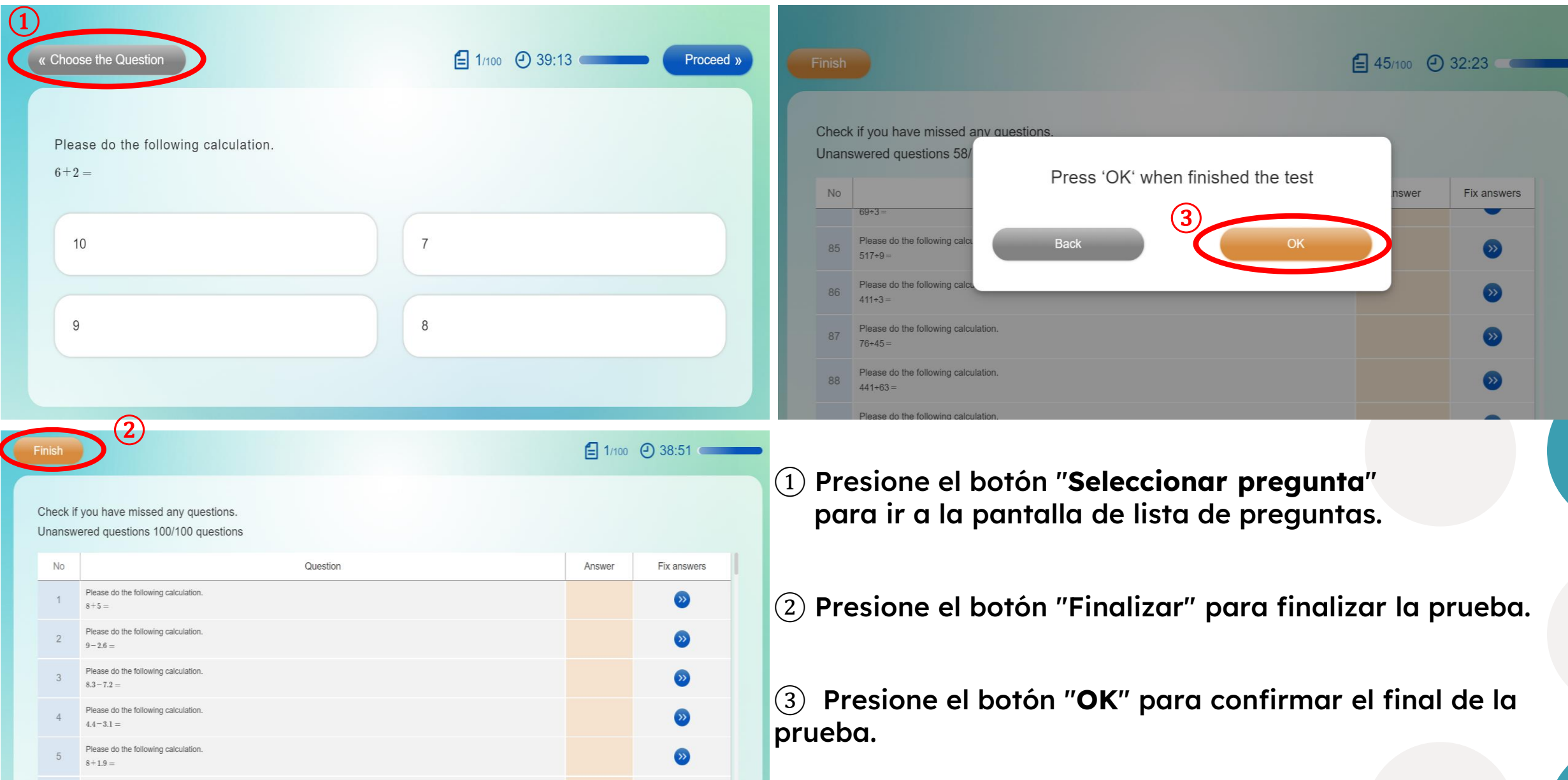

#### **5. Procedimientos en caso de problemas**

• **Para la realización de la prueba, si ocurre algún problema, por favor ver estas instrucciones:**

Si el estudiante no puede iniciar la prueba incluso después de ingresar la ID y contraseña correctas, o si la prueba se detiene repentinamente durante el proceso: ⇒ Verifique nuevamente si ha ingresado correctamente los caracteres y números, y si no hay errores, utilice la ID y contraseña de prueba de respaldo.

Si el estudiante necesita ausentarse durante la prueba por alguna razón: ⇒ Dependiendo de la situación, utilice la ID y contraseña de prueba de respaldo.

Si descubre que un estudiante está haciendo "fraude" durante la prueba: ⇒ Pídale que se retire. Siga el procedimiento habitual de la prueba (asegúrese de que comprendan claramente el propósito de la prueba antes de realizarla).

### **6. Consultas y respuestas**

• Por favor, revise y confirme la lista de consultas y respuestas (Q&A) que contiene preguntas frecuentes.

# **¡Gracias!**